## Newsletter: Using Computers in Chemical Education Fall 2003

ACS Division of Chemical Education :--Committee on Computers in Chemical Education

Chair : Don Rosenthal [Who we are and what we do](http://science.widener.edu/svb/cccenews/rosenthal1.html).

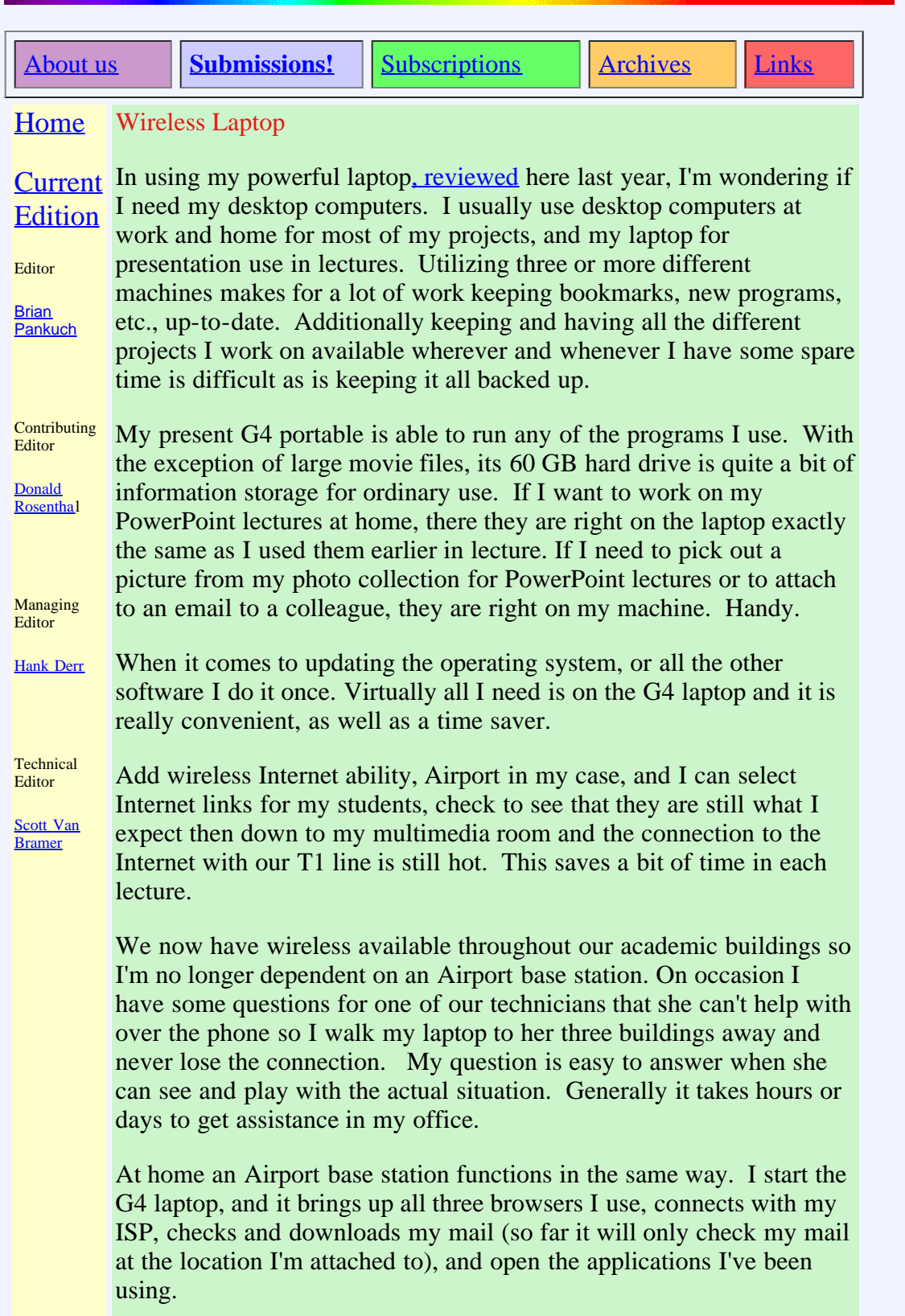

## Additions:

I've got a 15.2 inch screen, which is supposed to be equivalent to a 17 inch CRT, and it just doesn't seem big enough when I'm working on a project with many windows open. The solution was to get another display. My 22 inch flat display from Apple is great. I use both displays together so it similar to having one really big screen, the cursor moves effortlessly from one monitor to the other. Really nice to work with, and the 22 inch flat display is brighter and sharper than my 21 inch CRT.

Also I miss a mouse with a wheel, the keypad is ok for a few things but not for procedures that take many steps. It is easy to add a USB mouse with a wheel and additional buttons. My typing has fewer errors using a professional keyboard and it is again easy to add. If everything is on one machine timely backups are critical and with external FireWire drives it is straightforward. The utilities [Carbon](http://software.bombich.com/ccc.html) [Copy Cloner](http://software.bombich.com/ccc.html) (free Mac only), or [Retrospect Express](http://www.dantz.com/index.php3?SCREEN=reb_mac), (Mac and Windows) are useful for backing up to an external FireWire drive, DVD, or CD.

The PreferencePanes now available are very useful. For instance on a Mac, <u>[Key Xing](http://www.lumacode.com/keyxing/)</u> comes with a lot of handy Scripts that you can assign to the hot keys of your choice. I assigned option G to make a Google search link. When I select a word or phrase such as Key Xing, then press option G, a small floating window opens. I paste the selection (or just drag and drop it) press return and get the Google search results in a new window in the main browser (it opens the browser if it's not open).

You may open a lot of windows in the course of working on projects, though it is easy to close all of them (hold option while clicking on the close button on any window), but you probably want some window open to look at files. I wrote an AppleScript to do this. Now when I want to clean up I click my chosen keys and the AppleScript below is run closing all open windows and then opening two of the size at the correct location and pointing at the files I usually want.

## **tell** application "Finder"

--closes all windows then opens two windows for general use

--*close window "Brian"*

close **every** window

--*get the index of startup disk*

open home

 --*set the current view of the front window to column and resize window*

 **set the** current view **of front** window **to** column view

 **set the** bounds **of front** window **to** {1, 44, 1212, 481} --*X1, Y1, X2. Y2 upper left and lower right corners* --open second window

open folder "documents" **of** home

**set the** current view **of front** window **to** column view

**set the** bounds **of front** window **to** {1, 500, 1212, 820}

--*X1, Y1, X2. Y2 upper left and lower right corners*

--open second window

select window **of** home

## **end tell**

Assign this or any other AppleScript to the keys of your choice and the Script runs through Key Xing.

This is only one of many useful scripts that automate often-repeated tasks. Many other PreferencePanes are available to make using your system easier to use and more productive.

Back to the [Newsletter](http://www.eclipse.net/~pankuch/Newsletter/Pages_NewsF03/F2003_News.html)